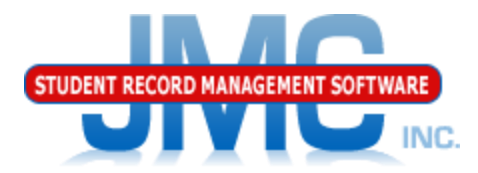

## JMC Lunch Module **New Food Service Users Food Services Best Practices**

MIDWEST REGIONAL CONFERENCE Des Moines July30, 2018

Greg Gilman Eric Doyle

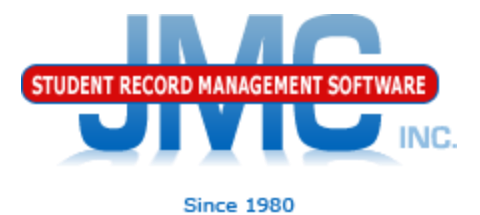

## **Thank You for Attending Today**

▶ Thank You for Choosing JMC!

- ▶ JMC is about Personal Service for You
- My goal today: provide you with the best, most up-to-date information about JMC lunch module changes

## **Special Guests from Iowa Department of Education**

- Consultants
	- Deb Linderblood
	- Patti Harding

## **Before You Get Started**

### New Food Service Users should view videos at: http://jmcinc.com/food\_service

simplicity. *Affordability* ffordability.<br>Unsurpassed Support.

**STUDENT RECORD MANAGEMENT SOFTWARE** 

**Client FTP Login** TECHNICAL SUPPORT

Phone: 1.800.524.8182

Tech Support: techsupport@jmcinc.com

JMC Inc.

Resources

Administrators **Teachers State Reporting** 

#### **CURRENT BUILD DATE:** NextGen: 07/16/18

Download / Update Software

**Technology Professionals** 

**Food Service Professionals Health Professionals** 

**Prospective Clients Contact Us Office Supplies** 

Secretary / Office Professionals

**FOOD SERVICE PROFESSIONALS** 

#### **RECENT PRESENTATIONS**

Iowa Regional Conference Lunch Update Breakout Session 7/31/2017 Minnesota Regional Conference Lunch Update Breakout Session 8/8/2017

**Since 1980** 

#### **DOCUMENTATION**

Lunch Module including Web POS

9/7/2017

NC.

Learn the Lunch Module | Overview | Set-up Steps | POS | Adult Lunch Accounts

If you are a new Food Service Professional at your school complete the following steps to learn how to use the Lunch module and POS (Point of Sale).

- 1. Watch Instructional Videos Click here to watch "Setting up Lunch." Click here
	- A. Click here to watch the Lunch Overview
	- B. Click here to watch Setting up Lunch
	- C. Click here to watch POS (Point of Sale)
	- D. Click here to watch Lunch Reports
- 2. Explore the Lunch module after you have watched the instructional videos to gain familiarity with the program. If you would like to explore/practice a with a demonstration school, click on the "Practice" tab on this page. Some new users feel much more comfortable exploring a demonstration database then their own school.
- 3. Download and review the Starting the 2018 2019 School Year Checklist This checklist is the tool every lead Food Service Professional should use to make sure they are starting the school year correctly. This lays out all the steps that need to be taken to start the school vegating simple to understand and easy to follow format. Click besa to developed. The Lunch module stars as

#### News

The JMC Lunch module now accommodates more than one reimbursable meal.

**Remote Technical Support** 

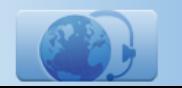

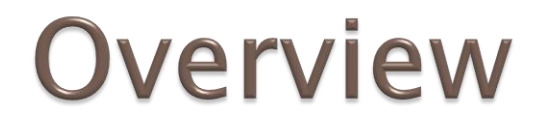

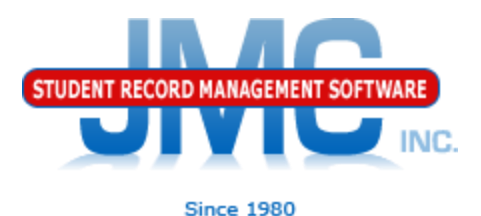

### Go over items for Lunch Module in Start of Year Checklist

[http://jmcinc.com/uploads/files/Starting](http://jmcinc.com/uploads/files/Starting 18-19 Checklist Next-Gen.pdf) [%2018-19%20Checklist%20Next-](http://jmcinc.com/uploads/files/Starting 18-19 Checklist Next-Gen.pdf)[Gen.pdf](http://jmcinc.com/uploads/files/Starting 18-19 Checklist Next-Gen.pdf)

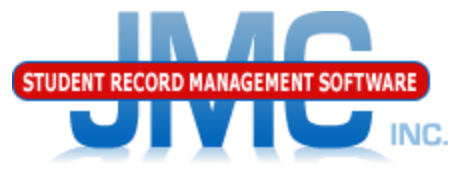

## Roll Account Balances Over from **Prior Year**

Lunch – Data Setup – Import Account Balances from Prior Year Do this prior to the start of the school year

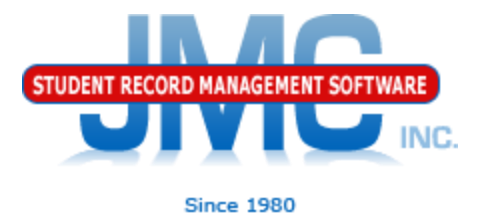

## **Initialize Family Lunch Contacts**

- Lunch Data Setup Initialize Family Lunch Contacts
- ▶ Do this prior to the start of the school year
- Generates a family lunch contact for students who have designated at least one primary contact but no lunch contact

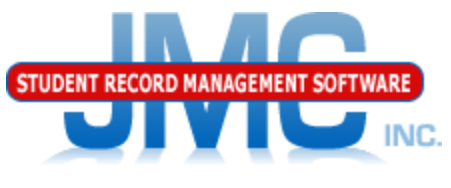

### **Since 1980 Adjust Lunch Contacts for Students**

For any students who have lunch contacts that are different from their primary contacts.

Edit – Student Data (contacts)

Do this prior to the start of the school year

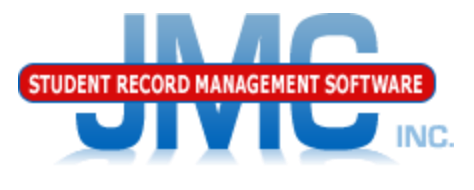

### New Teacher & Administrator Lunch **Accounts**

 $\triangleright$  Do this prior to the start of the school year

 $\triangleright$  Fdit – New Student Wizard

Grade Level "Adult"

Choose a price group from the pop-up menu

Uncheck their Attend, State Reporting, Rank, and Honor Roll flags/boxes in the General tab.

 $\triangleright$ You can leave the Active flag/box checked or uncheck it. Since adults are in their own grade level, many schools will leave it checked so they can print labels, send emails, run reports, etc. for the adults entered in JMC. You can only see/edit adults by choosing the "Adult" grade level in the pop-up menu on the top right corner of the screen.

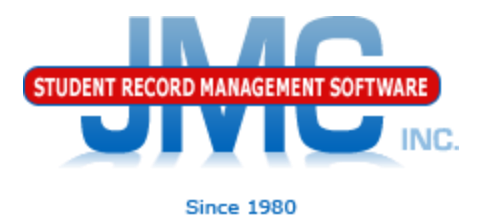

### **Import Lunch Status from Prior Year**

- Lunch Data Setup Import Free and Reduced Status from Prior Year
- ▶ Do this prior to the start of the school year
- "Good" for 30 Days
- ▶ Follow up after 30 days with
	- ▶ Lunch Reports Missing Applications Check

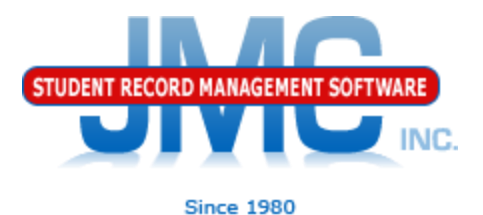

## **Parent Applications for Meal Benefits**

For all parents/guardians who applied for free or reduced status, determine free and reduced status in Lunch  $-$  Free/Reduced  $-$ Determine Free or Reduced Status.

Based on household size and income for one or two earners and then the eligibility result will be displayed.

The result status may be applied to the dependents of the contact specified for this determination.

Send out Eligibility Notification Letters

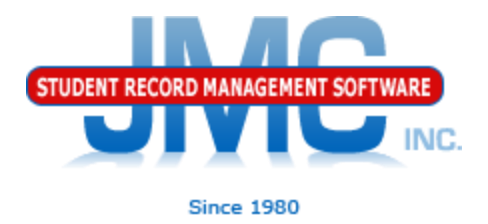

## **Import Direct Certification**

•Lunch – Free/Reduced – Direct Certification Import

•Follow the steps on the screen

•Includes helps for downloading Direct

Certification file from IDOE website

- •Do this prior to the start of the school year
- •Also do at various times throughout the year
- •Follow up with Direct Certification Notification Letters
- •PENDING Migrant File from IDOE Direct

Certification Downloads

## The Details Behind Lunch Status

- http://jmcinc.com/uploads/files/NextGen\_Lu nch.pdf
	- Appendix D

# **Meal Eligibility Priority**

- ▶ 1. Direct Certification by SNAP
- ▶ 2. Direct Certification by TANF
- ▶ 3. Direct Certification by Foster Status
- ▶ 4. Direct Certification by Migrant Status
- ▶ 5. Direct Certification by Other Free Status
	- 6. Free Eligibility By Application
- ▶ 7. Direct Certification by Other Reduced Price
- ▶ 8. Reduced Price Eligibility by Application

# **Point of Sale Options**

- Web-based
	- Includes new clickable A La Cartes
	- Real time transactions
	- Strongly recommend good computers with wired internet connection
- ▶ Installed Application
	- "Last Year" for this app
	- Balances updated only at startup
	- Meals processed at end of serving period when you press submit button
	- No new features will be added going forward

# **Point of Sale (POS)**

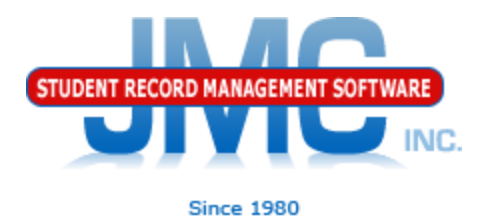

•Check with your technology professional to make sure each lunchroom computer will use the webbased Point of Sale (no installation necessary) or has the POS program installed.

- •Please show the "Next-Gen Lunch Part Three Point of Sale" instructional video to all new users of the POS.
- •Enter usernames and passwords for all new professionals working with the POS in File - User Privileges.
- •In the POS application, review POS preferences in File - Preferences.

## **Credit Card Payments / Deposits**

- ▶ Credit Card Payments will be covered in the main ballroom as JMC's new credit card processing options will be discussed there
- Manual Deposits can be done on Lunch Data – Edit Parent Lunch Data
	- Assumes family lunch accounts which almost all JMC clients use

## Reports

Refer to PDF documentation for descriptions

Meals Served A La Carte Items Served A La Carte Items Detail \* Lunch Status \* Benefit Issuance List Balance Sheet Low Balance Notices Summary

\* commonly used in state reporting and receiving funding **from state** 

## **More Reports**

Last Payment Detail

- \* Reimbursables
- **\*** Claims Edit Check
- ▶ \* Missing Application Check
- ▶ \* Random 3% of Free/Reduced Accounts
- ▶ \* Error Prone 3% of Free/Reduced Accounts
- Print Barcodes
- ▶ \* Hawk-I Insurance Requests
- \* commonly used in state reporting and receiving funding from state

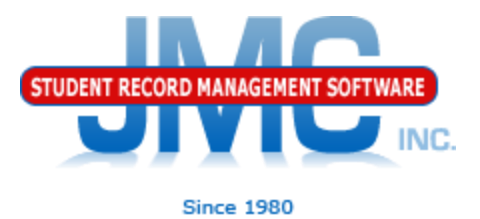

## **Questions?**

- ▶ Feel free to contact us:
- JMC Technical Support
	- Talk with Us: 800-524-8182
	- Website: [http://www.jmcinc.com](http://www.jmcinc.com/)
		- ▶ FOOD Service Professionals Link
	- ▶ Support Tickets:
		- http://tickets.jmcinc.com/
	- Email: techsupport@jmcinc.com

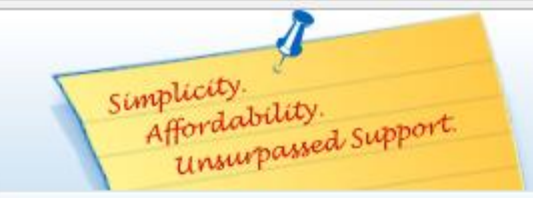

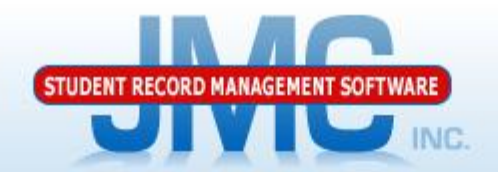

Since 1980

Phone: 1,800,524,8182 Tech Support: techsupport@jmcinc.com **Client FTP Login** 

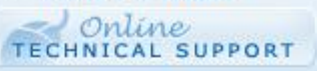

#### **CURRENT BUILD DATE:** NextGen: 07/16/18

Download / Update Software Resources Secretary / Office Professionals **Technology Professionals** Administrators **Teachers State Reporting Food Service Professionals Health Professionals Prospective Clients Contact Us** Office Supplies

**Jowa Schools:** We are certified for IA SRI state reporting.

### Latest News:

lowa SRI Certified build 6/13/17. Schools using build 6/13/17 or later can now begin working with enrollment history and Drop/Add/Reenter processes for the 2017-2018 school year. Certification for the SIF agent will be finished shortly.

We are ready for the 2018-2019 school year and you can be too!

Order your JMC software for the 2018-2019 school year by clicking here to download the Getting Ready for 18-19 form.

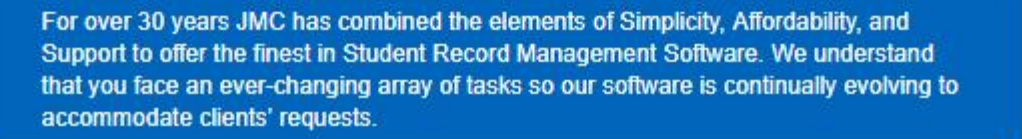

**Learn More** 

**Contact Me** 

**I** am Interested

in Purchasing!

**About JMC** 

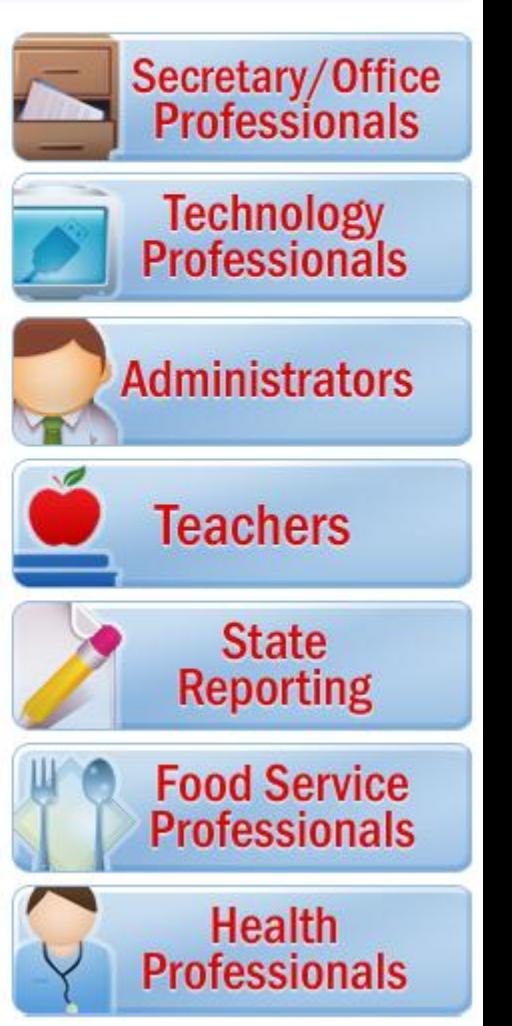